## **Info PIX élèves**

## ➢ **Pour accéder à PIX :**

• Accédez à Eclat [: https://lyc-hfriant-poligny.eclat-bfc.fr/](https://lyc-hfriant-poligny.eclat-bfc.fr/)

**PROJECT: KINGROUP** 

ä

uant

- Connectez-vous grâce à vos codes educonnect (en cas de perte rapprochez-vous du service de scolarité)
- Dans le menu de  $= 0$ Séances du jour Actualists Agenda Blags & Facu gauche cliquez sur Accuracións Collège Vauben **Million Service** M as juin 2020 : 12:20 - 14:20 - Chill Sciences (in step)r plus ressources **El Calterdetecte** Derniers messages Accident & Lineagement 23 July 2020 : 09:00 - 17:00 - 0 % El Estoire et géographie en seignement m  $\triangle$  *Noneces* 27 29 July 2020 : 64:30 - 19:30 - 0 VB Mathématiques Engelste plus numériques : Visual ricevez pas de nouveau message **B.** Autumiens [7] 28 July 2020 : 09:00 - 12:18 - 12:18 François En saveir plu Rubrigues **E** N Moreky 200 - Kenise des balkelin du 1er trimestre En savoir plu  $\label{eq:1} A \text{coside} \cdot \lambda \text{ Dgende}$ Prochain événement Bureautique en ligne Afficher plus d'actualités agenda personnel ne contient aucun éxércement à venir

• Choisissez médiacentre :

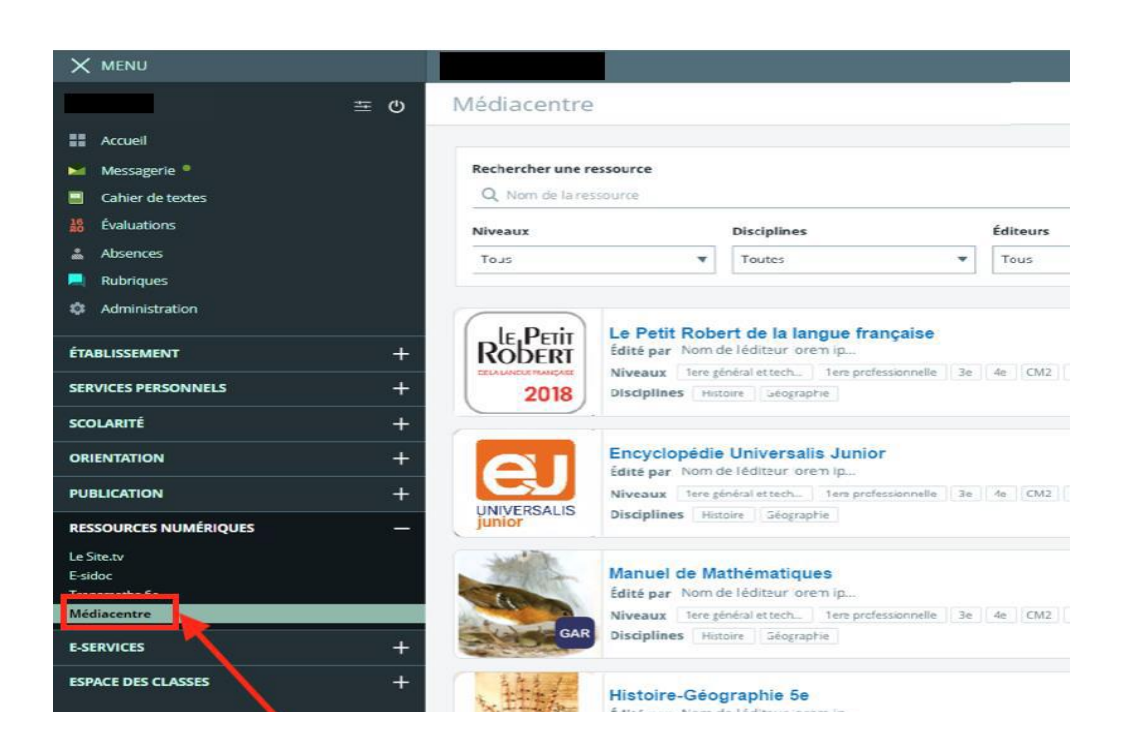

Cherchez PIX (le classement des ressources est dans l'ordre alphabétique)

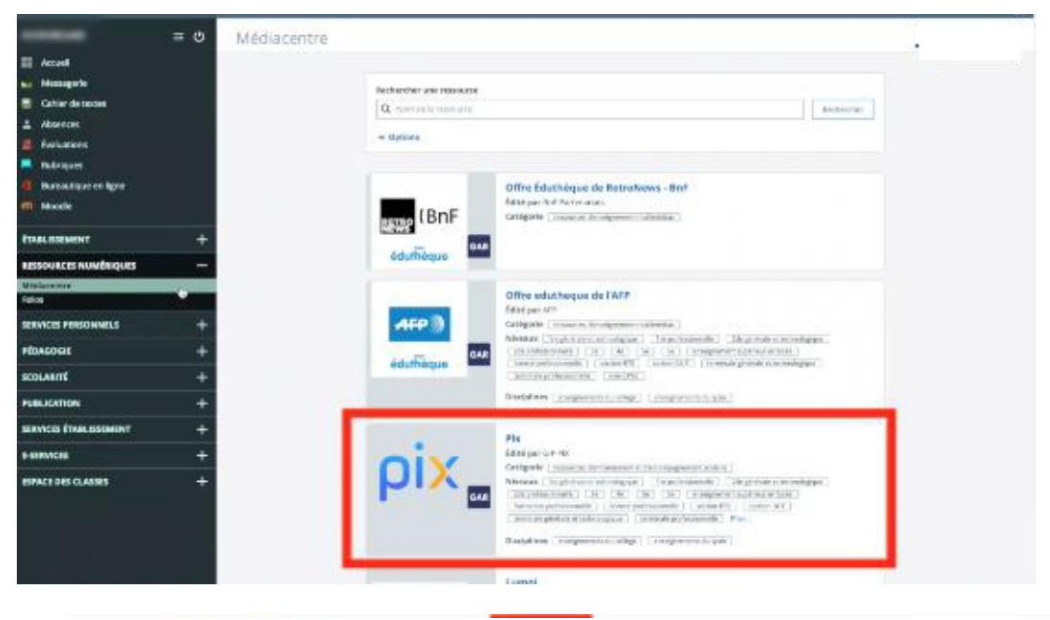

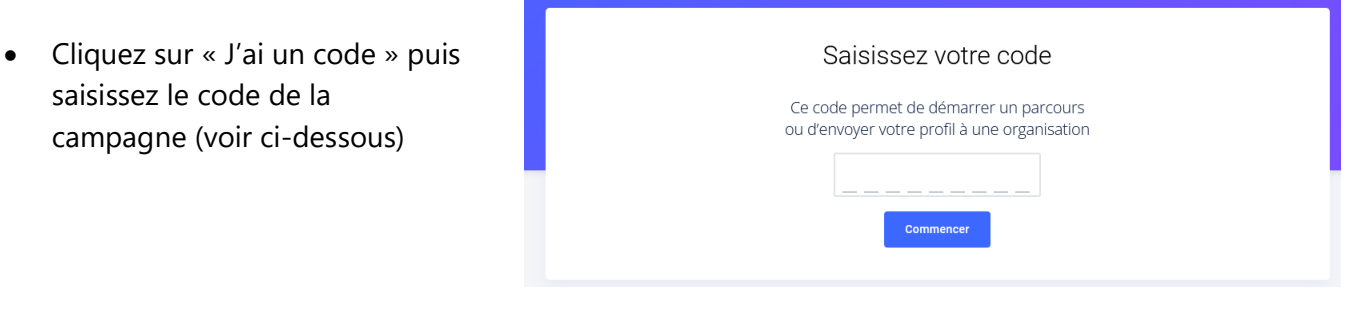

- Entrez le code de campagne de rentrée selon votre classe :
	- o Terminale générale et technologique code : **GENPUV766**
	- o Terminale professionnelle code : **KRXXQP943**
	- o CAP code : **LWXWFR773**
	- o BTS code : **URJWNS512**
- **En cas de première connexion via Eclat**, vous devrez renseigner un certain nombre d'éléments (nom, prénom, date de naissance...) Si vous possédez déjà un compte PIX sur<https://pix.fr/> vous allez pouvoir l'associer. Pix vous propose de continuer avec votre compte PIX, il faut alors vous identifier (en cas de perte de vos identifiants merci de contacter : [anne-gaelle.battu@ac-besancon.fr](mailto:anne.battu@ac-besancon.fr) ou [lydie.lhaoucine@ac-besancon.fr](mailto:lydie.lhaoucine@ac-besancon.fr) ).
- Répondez ensuite aux questions de la campagne de rentrée
- Une fois la campagne terminée envoyez vos résultats de la campagne
- Vous avez obtenu un score PIX

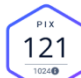

Si vous avez atteint au moins le niveau 1 dans au moins 5 compétences (score PIX supérieur à 100) **vous êtes alors certifiable**. Toutefois vous pouvez continuer à progresser (voir « préparation à la certification »)

• Dès que vous êtes certifiable, envoyez vos résultats pour nous avertir, en transmettant votre profil PIX en rentrant le code suivant. **ZLTEUA159.**

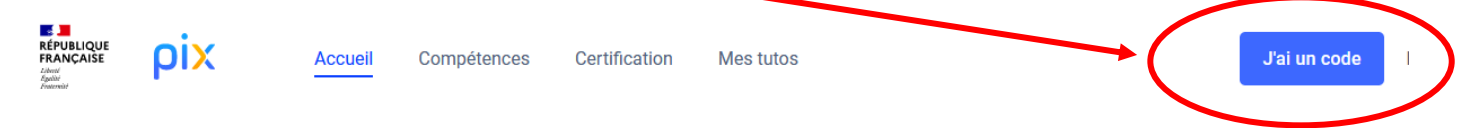

## ➢ **Préparation à la certification :**

Via ECLAT, Pour continuer à progresser vous pouvez poursuivre dans les compétences déjà commencées ou en tenter d'autres. **Attention, lors de la certification le niveau des questions correspondra au score PIX de votre compte. Il est donc important que vous avanciez seul dans les parcours, sans aide extérieure.** 

*Exemple :* 

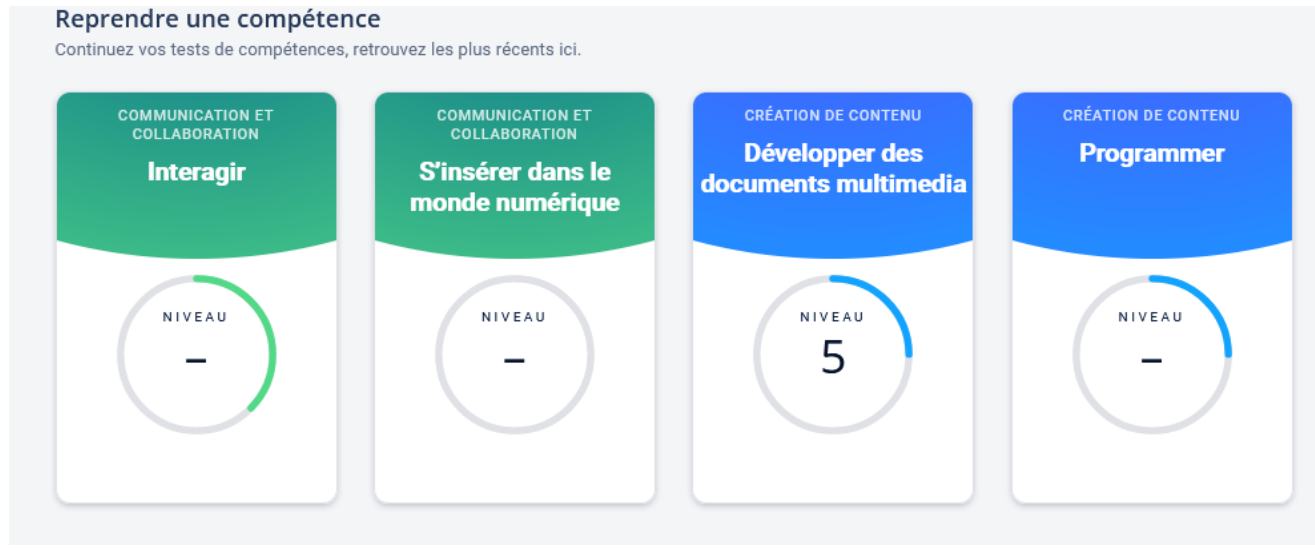